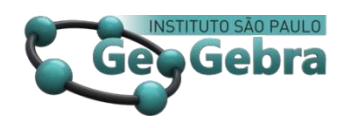

# **GeoGebra como herramienta mediadora de un fenómeno físico GeoGebra como ferramenta mediadora na modelagem de um fenômeno físico.**

# **GeoGebra as a mediating tool in modeling a physical phenomenon.**

## FREDDY YESID VILLAMIZAR ARAQUE<sup>1</sup>

[0000-0003-0628-2064](https://orcid.org/0000-0003-0628-2064) [researchgate.net/profile/Freddy\\_Villamizar\\_Araque](https://www.researchgate.net/profile/Freddy_Villamizar_Araque) [geogebra.org/u/freddyvillamizar](https://www.geogebra.org/u/freddyvillamizar)

**<http://dx.doi.org/10.23925/2237-9657.2020.v9i1p76-89>**

#### **RESUMEN**

*Una de las dificultades en la enseñanza de las ciencias está relacionada con la ausencia de prácticas de laboratorio, debido a esto, el presente artículo propone el uso de GeoGebra como un recurso mediador para la experimentación del fenómeno de caída libre y la modelización de la energía mecánica, generando una propuesta de laboratorio portable a través de la creación de un escenario virtual. La metodología aplicada de tipo cualitativo describe por medio de algunos puntos de la orquestación instrumental, cómo configurar y utilizar un escenario virtual para la experimentación simulada. Resultados sobre la orquestación instrumental del uso de GeoGebra, evidencian que éste software es una alternativa de laboratorio portable que brinda recursos para la simulación. Por otra parte, el uso de un escenario virtual con GeoGebra, permitió a un grupo de estudiantes de secundaria mediar procesos de modelización matemática de la energía mecánica de manera experimental, promoviendo la comprensión de conceptos físicos y matemáticos a través de los diversos registros de representación.* 

**Palabras claves:** *escenarios virtuales; simulación, modelización matemática.*

#### **RESUMO**

**.** 

*Uma das dificuldades no ensino das ciências está relacionada com a ausência de práticas laboratoriais, devido por um isto, o presente artigo propicia o uso da GeoGebra como um recurso de mediador para a experimentação do fenômeno da queda livre e a modelagem da energia mecânica, gerando uma proposta de laboratório portátil através a criação de um cenário virtual. A metodologia aplicada de tipo qualitativo descreve por meio da orquestração instrumental, como configurar e usar um cenário virtual para a experiência simulada. Resultados sobre a orquestração instrumental de uso da GeoGebra, evidência de que este software é uma alternativa de laboratório portátil que fornece recursos para simulação. Por outro lado, o uso de um cenário virtual com a GeoGebra, permitiu que um grupo de estudantes* 

<sup>&</sup>lt;sup>1</sup> Universidad Nacional Abierta y a Distancia, y Universidad Francisco de Paula Santander – freddymatedu@gmail.com

*secundários mediará processos de modelagem matemática da energia mecânica de maneira experimental, promovendo a compreensão de conceitos físicos e matemáticos a partir de vários registros de representação.*

**Palavras-chave:** *cenários virtuais; simulação, modelagem matemática.*

#### **ABSTRACT**

*One of the difficulties in teaching Sciences is related to the absence of laboratory practices, due to this, this article proposes the use of GeoGebra as a mediating resource for the experimentation of the phenomenon of free fall and mechanics energy modeling, generating a portable laboratory proposal through the creation of a virtual scenario. The qualitative methodology applied describes through some points of instrumental orchestration, about how to configure and use a virtual scenario for simulated experimentation. Results on the instrumental orchestration of the use of GeoGebra show that this software is a portable laboratory alternative that provides resources for simulation. On the other hand, the use of a virtual scenario with GeoGebra, allowed a group of secondary school students to mediate processes of mathematical modeling of mechanical energy in an experimental way, promoting the understanding of physical and mathematical concepts through the various representation registers.*

**Keywords:** *virtual scenarios; simulation, mathematical modeling*

#### **Introducción**

En el proceso de aprendizaje de las ciencias se han manifestado dificultades en la comprensión y adquisición conceptual (Viennot, 1979; Carrascosa, 2005), las cuales están relacionadas con las *ideas previas* (Viennot, 1979; McDermott, 1984; 2005; Manrique, Hierrezuelo y Montero, 2006) y con la ausencia de elementos didácticos como la experimentación en el laboratorio (Candela, et al., 2012). Además, existe una dicotomía en el aula entre las matemáticas y las ciencias, particularmente con la física, donde las matemáticas se reducen a la aplicación de fórmulas de manera memorística y no son usadas como una herramienta de razonamiento (Tuminaro y Redish, 2007; Uhden, Karam, Pietrocola, Pospiech, 2012; Karam, 2015) lo cual dificulta el aprendizaje conceptual y la interpretación de los fenómenos físicos.

En respuesta a estas dificultades, la creación de *escenarios virtuales* se presenta como una alternativa viable para realizar experimentaciones dentro del aula de clase, lo cual se presenta como un apoyo en los procesos de modelización de un fenómeno físico y en la comprensión de los conceptos. Villamizar, Rincón y Vergel (2018) y Villamizar (2019a) describen un diseño de creación de escenarios virtuales con GeoGebra para la experimentación.

Con base en lo anterior, en el presente artículo se presenta el diseño de un escenario virtual interactivo, para la experimentación simulada de la caída libre de una bola y la modelización de la energía mecánica usando GeoGebra. Se considera necesario, enmarcar el uso de las herramientas de GeoGebra y sobre la manera de usar un escenario virtual dentro de dos puntos de la *orquestación instrumental*  (Trouche, 2004; Drijvers, Doorman, Boon, Reed y Gravemeijer, 2010), es decir, sobre cuál puede ser la

configuración didáctica y los modos de explotación de las herramientas de GeoGebra que permiten llegar a diseñar escenarios considerados como un laboratorio portable a través de la simulación del fenómeno físico de la caída libre y la energía mecánica.

## **1. Marco Teórico**

La incorporación de herramientas digitales para la experimentación dentro del aula requiere de los procesos de *génesis instrumental* (Trouche, 2004), en los cuales tanto el maestro como estudiantes se familiarizan con diversas *herramientas* para lograr determinado objetivo. Sin embargo, incorporar herramientas para la experimentación, como un laboratorio portable, requiere de la organización de diversos *artefactos* o la *configuración didáctica*, y sus posibles *modos de explotación,* procesos que son determinados en la *orquestación instrumental* (Trouche, 2004; Drijvers et. al., 2010). Algunas ideas sobre laboratorio portable la refieren al uso de apps, escenarios virtuales o digitales para la simulación o experimentación mediada de algún fenómeno (Forinash y Wishman, 2012; Monteiro, Cabeza y Martí, 2014; Villamizar, 2018a)

Drijvers et. al. (2010), define la configuración didáctica como "una disposición de artefactos en el entorno, o en otras palabras, una configuración de la enseñanza y los artefactos que intervienen en ella" (p. 215). Por su parte, los *modos de explotación* corresponden a "la forma en que el profesor decide explotar una configuración didáctica en beneficio de sus intenciones didácticas" (p. 215). Esto último incluye decisiones sobre la forma en que se introduce y se trabaja en una tarea, sobre los posibles roles de los artefactos y sobre los esquemas y técnicas que desarrollan y establecen los estudiantes.

### **2. Metodología**

Para el desarrollo de la propuesta de diseñar un escenario virtual (como laboratorio portable) con GeoGebra, para la experimentación de la caída libre y modelización de la energía mecánica, se plantea la siguiente situación a estudiantes de secundaria (12 a 14 años de edad): experimentar y analizar en grupos de dos estudiantes el movimiento del lanzamiento vertical de una bola, utilizando un escenario virtual ya diseñado y construido con GeoGebra (altura, tiempo, velocidad, energía cinética, potencial y mecánica). Para el diseño del escenario virtual, se describen metodológicamente dos pasos de la orquestación instrumental: la configuración didáctica de las herramientas de GeoGebra y sus modos de explotación.

El laboratorio portable consiste en el diseño de un escenario virtual que permita experimentar un fenómeno físico, es decir, un simulador. En este caso corresponde al lanzamiento vertical de una bola y

*Revista do Instituto GeoGebra de São Paulo, v. 9, n. 1, p. 76-89, 2020 - ISSN 2237-9657*

la modelización de la energía mecánica. Dicho escenario fue incrustado en un Libro GeoGebra con tres applets, que fueron aplicados a 28 estudiantes de secundaria (entre 12 y 14 años de edad).

# **2.1 Configuración didáctica y modo de explotación de los applets para la simulación de la caída libre y modelización de la energía mecánica**

El objetivo de la orquestación instrumental del applet de la caída libre es proporcionar recursos al estudiante para la experimentación del fenómeno del lanzamiento vertical de una bola y facilitar la toma datos experimentales de manera simulada. El applet virtual de caída libre se muestra en la Figura 1 y consta de las siguientes herramientas de GeoGebra:

**Deslizador**: herramientas de la Figura 1 que están numeradas con el 1. Estos deslizadores tienen una forma de segmento horizontal y permiten a los estudiantes manipular parámetros mediante un clic sostenido en el punto sobre cada uno de ellos, esto permite modificar en la simulación del experimento, valores como la velocidad de lanzamiento de la bola (*Vo*), la aceleración de la gravedad (*g*), el tiempo (*t*), borrar rastro. Los deslizadores tienen un rango de valores entre un mínimo y máximo de acuerdo a las consideraciones del diseñador. Para el caso del deslizador *tiempo*, éste inicia en cero y su valor máximo está dado por la ecuación, la cual permite que el tiempo que dura la bola en el aire sea equivalente al momento en que sale del suelo y posteriormente vuelve a llegar al mismo.

**Casilla de Entrada**: herramientas de la Figura 1 numeradas con el 2, las cuales permiten al estudiante manipular los parámetros de la velocidad inicial, aceleración de la gravedad a través del teclado de la computadora o un teclado virtual. Aunque tiene la misma función que los deslizadores, permite introducir valores numéricos con más cifras significativas o con mayor precisión.

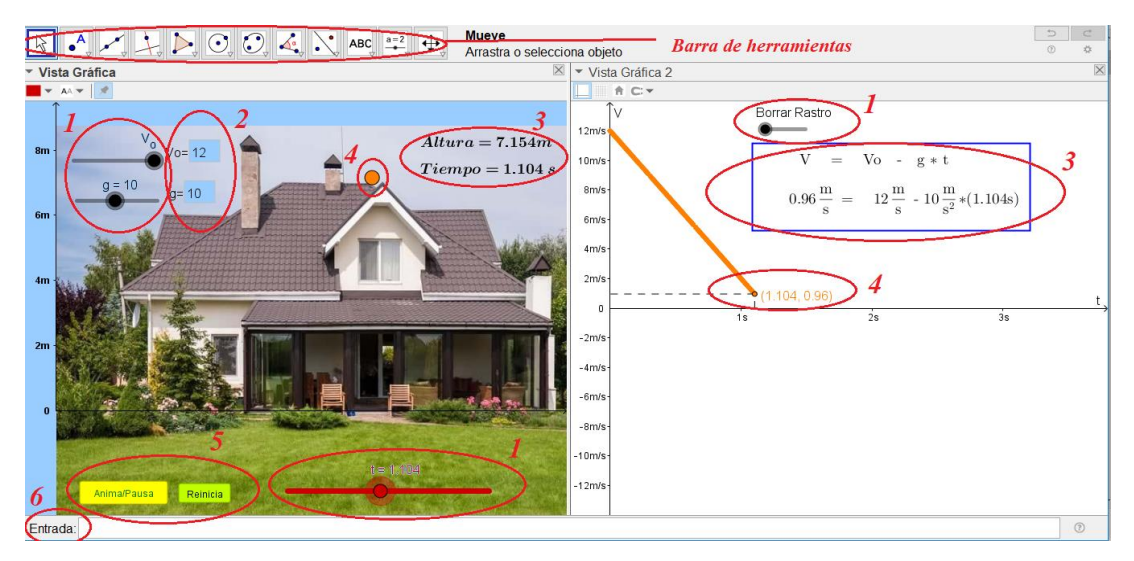

*Figura 1.* Primer applet en GeoGebra para la simulación de la caída libre. *Fuente*: Elaboración propia.

**Texto**: herramientas de la Figura 1 numeradas con el 3, la cual permite al estudiante visualizar de manera dinámica los parámetros de velocidad inicial, velocidad final, aceleración de la gravedad, tiempo y altura.

**Punto**: corresponden a las herramientas de la Figura 1 numeradas con el 4, el cual permite modelar la bola lanzada o visualizar las coordenadas *(t,Vf)* que representan la velocidad de la bola con respecto del tiempo. Por ejemplo, el punto que modela la bola tiene coordenadas *(constante, h)*, de donde *constante* es un valor cualquiera (por ejemplo 2) y *h* es un parámetro que es igual a la ecuación cinemática: , esto permite que, al modificarse los valores del deslizador del tiempo (*t*), el punto que modela la bola se mueve verticalmente sobre la abscisa 2 y la altura corresponde al valor de *h.*

**Botón**: herramientas de la Figura 1 numeradas con el 5, los cuales permiten al estudiante al hacer clic sobre el botón, ejecutar comandos que son escritos dentro de las propiedades, en el *Programa de guión (scripting).* Las acciones a ejecutar pueden ser: iniciar animaciones de los deslizadores, borrar rastro, modificar parámetros para reiniciar las condiciones en un problema, modificar valores booleanos de casillas de control.

**Entrada**: herramientas de la Figura 1 numeradas con el 6, la cual permite introducir algunos comandos a través del teclado, crear parámetros, introducir ecuaciones para el modelamiento del movimiento de la bola. Sin embargo, en vez de escribir todos y cada uno de los comandos, se pueden escribir directamente en el guión de un botón, para ejecutarlas al darle clic a este.

**Imagen**: corresponden a herramienta que permite insertar imágenes como la casa del fondo de la Figura 1. A las imágenes se le pueden modificar en sus medidas, enviar al fondo o traer al frente.

**Casilla de control**: esta herramienta no se muestra en la Figura 1 debido a que está oculta. Esta permite crear valores lógicos o booleanos (true o 1, false o 0) para aparecer u ocultar objetos. Además, sirven como auxiliares lógicos para ejecutar comandos de animación.

**Recta, segmento y punto de intersección**: estas herramientas no se muestran en la Figura 1 debido a que están ocultas. Estas permiten trazar rectas, segmentos y realizar puntos de intersección para apoyar la construcción del applet.

Como puede apreciarse en la Figura 1, el applet construido en GeoGebra está compuesto por dos vistas gráficas (Vista Gráfica y Vista Gráfica 2). En la Vista Gráfica (Figura 1 izquierda) se muestra el escenario de simulación para la experimentación de la caída libre, en la cual, el estudiante puede manipular algunos parámetros mediante las herramientas de GeoGebra descritas anteriormente. En la *Vista Gráfica 2* (Figura 1 derecha) el estudiante puede visualizar en el plano cartesiano la gráfica de la velocidad de la bola respecto del tiempo, así como la representación algebraica y aritmética (valor numérico) de la velocidad de la bola. El modo de explotación de este applet consiste en definir los valores numéricos de los parámetros físicos de velocidad inicial y aceleración de la gravedad a través de las casillas de entrada o deslizadores. Posteriormente se puede animar el lanzamiento vertical de la bola dando clic en el botón *Anima/Pausa*, o iniciar la animación de lanzamiento vertical de modo manual, usando deslizador del tiempo *t*.

El estudiante toma los datos experimentales desde el applet de la Figura 1, a partir de la simulación del lanzamiento vertical. Los datos obtenidos al animar el experimento son la altura, el tiempo, velocidad de la bola, los cuales deben ser registrados en una tabla u hoja de cálculo.

Para la modelización de las energías de la bola al ser lanzada verticalmente (energía cinética, potencial gravitacional y mecánica), se diseñó y construyó un segundo applet en GeoGebra (ver Figura 2), el cual se compone de tres vistas: *Vista Gráfica, Vista Gráfica 2* y *Hoja de Cálculo.* Para la configuración didáctica se enlistan las herramientas de GeoGebra, como: puntos, segmentos, rectas, deslizadores, botones, casillas de entrada, casillas de control, texto, figura a mano alzada, punto en objeto, pendiente y borrar. Los deslizadores tienen la función de modificar las escalas del plano cartesiano; los botones crean listas de puntos de los datos experimentales; la herramienta *punto sobre objeto* sirve para ubicar puntos dinámicos sobre segmentos; y *pendiente* para calcular la pendiente en una porción de recta.

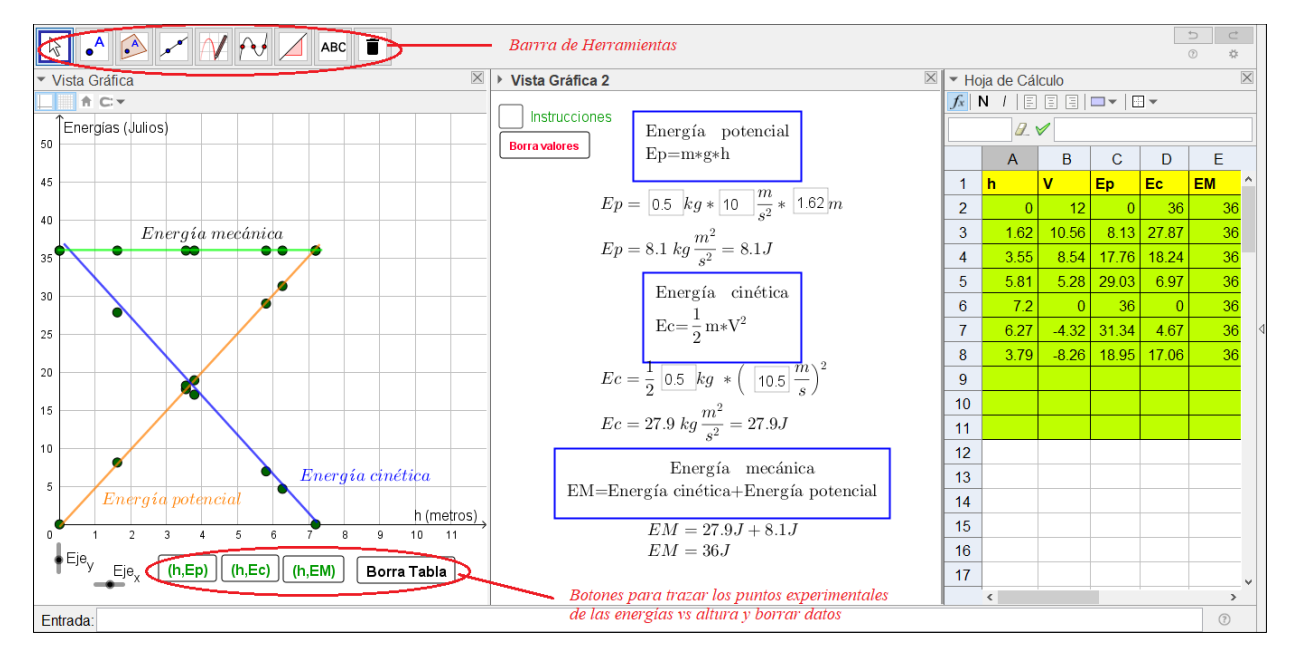

*Figura 2. Segundo applet en GeoGebra para el tratamiento de datos experimentales y modelización de la energía de la bola vs la altura Fuente*: Elaboración propia.

El modo de explotación del applet de la Figura 2, parte de insertar en la Hoja de Cálculo (lado derecho de la Figura 2) los datos experimentales obtenidos en el primer applet, específicamente se ingresan datos de alturas *h* y velocidades *V* de la bola.

En la parte central de la Figura 2 se configura una calculadora para calcular los valores numéricos de las energías, introduciendo los parámetros de masa igual a 0.5 kg, altura y velocidad obtenidas en la experimentación. Aquí el estudiante introduce los valores numéricos de la masa, altura y velocidad en las respectivas casillas, para calcular los valores respectivos de la energía potencial, cinética y mecánica. Cabe mencionar que las fórmulas para el cálculo de las energías ya fueron insertadas como ecuaciones en la barra *Entrada* de GeoGebra.

Una vez calculadas las energías para las diferentes alturas, el estudiante modeliza gráficamente en el plano cartesiano las energías, para lo cual da clic sobre los botones ubicados en la *Vista Gráfica* (lado izquierdo de la Figura 2). El diseño realizado en GeoGebra provee los puntos coordenados de las energías mediante las líneas de comando ingresados en el *Programa de guion (scripting)* del botón mostrado en la Figura 3. Finalmente, el estudiante debe aproximar la curva que describen los puntos con ayuda de la herramienta *Figura a mano alzada.*

| <b>Botón</b><br><b>Borra</b><br>botón1<br>hvsEM                                                                                       | Básico<br>Avanzado<br>Al clic Al actualizar JavaScript global | Texto | Color                                   | Estilo<br>Programa de guion (scripting) | Posición                                                        |
|----------------------------------------------------------------------------------------------------|---------------------------------------------------------------|-------|-----------------------------------------|-----------------------------------------|-----------------------------------------------------------------|
| hvsEc<br>hvsEp<br>Casilla de<br>Casillal<br>Casillal<br>Casillal<br><b>Casillal</b><br><b>Casillal</b><br><b>Casillal</b><br>Casillal | 1 <sup>1</sup>                                                |       | C8}, {A9, C9}, {A10, C10}, {A11, C11}}) |                                         | ListaPuntos({{A2,C2},{A3,C3},{A4,C4},{A5,C5},{A6,C6},{A7,C7},{A |
| <b>Casillal</b><br>Casillal<br><b>Casillal</b><br>$\textsf{Casillal}\scriptstyle\vee$                                                 |                                                               |       | Guion (script) de GeoGebra              |                                         | ΩK<br>Cancela                                                   |

*Figura 3.* Guión del botón para crear una lista de puntos de la energía potencial vs la altura. *Fuente:* Elaboración propia.

Como se describió, el segundo applet sirve para el cálculo aritmético de las energías y la obtención de su modelo gráfico o geométrico, sin embargo, para encontrar el modelo algebraico de las energías de la bola al ser lanzada verticalmente se diseñó y construyó un tercer applet en GeoGebra (ver Figura 4), el cual se compone de dos vistas: *Vista Gráfica y Hoja de Cálculo*. Para la configuración didáctica se enlistan las herramientas de GeoGebra, como: puntos, punto en objeto, segmentos, rectas, recta paralela, ángulo, deslizadores, botones, casillas de entrada, casillas de control, texto, punto en objeto, pendiente y borrar. Los deslizadores tienen la función de modificar las escalas del plano cartesiano (deslizadores Eje<sub>x</sub> y Eje<sub>y</sub>)

y modificar dinámicamente la inclinación de la pendiente y la ordenada al origen de la recta (deslizadores *a* y *b* respectivamente de la Figura 4); los botones crean listas de puntos de los datos experimentales; la herramienta *punto sobre objeto* sirve para ubicar puntos dinámicos sobre la recta; y *pendiente* para calcular la pendiente de la recta.

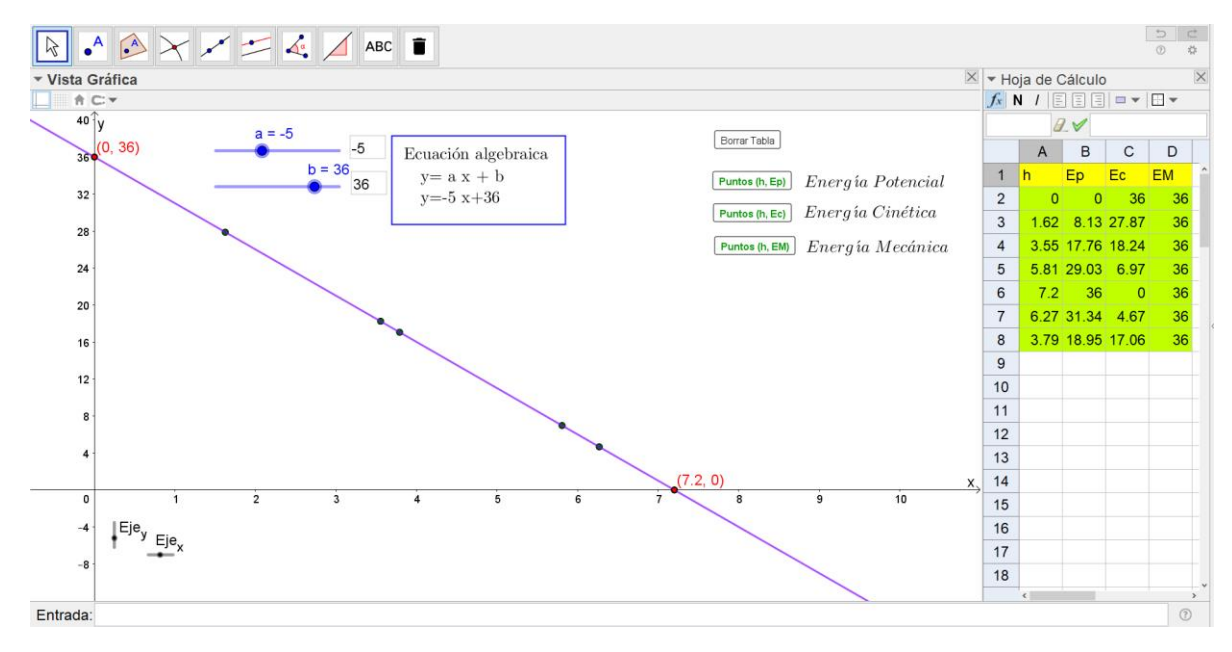

*Figura 4.* Tercer applet para la obtención dinámica del modelo algebraico y geométrico de las energías de la bola *Fuente*: Elaboración propia.

El modo de explotación del tercer applet parte de insertar en la Hoja de Cálculo (lado derecho de la Figura 4) los datos experimentales obtenidos en el primer applet y los valores numéricos de las energías calculadas en el segundo applet. Específicamente se ingresan datos de alturas *h,* energía potencia (*Ep),*  energía cinética (*Ec)* y la energía mecánica (*EM)*. Mediante los botones con rótulos (*h, Ep*), (*h, Ec*) y (*h, EM*) GeoGebra provee los respectivos puntos coordenados de las energías potencial, cinética y mecánica. Una vez se obtienen los puntos, el estudiante puede de manera dinámica modificar los valores de la pendiente y ordenada al origen de la recta, con ayuda de los deslizadores *a* y *b,* hasta que dicha recta coincida con los puntos coordenados de las energías; realizado este ajuste de la línea recta, el estudiante puede observar en el texto del applet la ecuación algebraica correspondiente (lineal, afín o constante).

#### **2.2 Modo de explotación del escenario virtual para modelar las energías**

Los tres applets descritos anteriormente conforma un escenario virtual para la experimentación de la caída libre de una bola y la modelización de la energía cinética, potencial gravitacional y mecánica. Como modo de explotación en el aula, se compactaron los tres applets en un Libro GeoGebra (Figura 5) titulado *Experimentación Energía* (Villamizar, 2018b):

- *Lanzamiento vertical*, en el cual los estudiantes pueden acceder para la experimentación simulada de la caída libre de una bola y tomar datos de velocidad, altura y tiempo de la misma.
- *Representaciones gráficas de la energía mecánica, cinética y potencial,* en el cual, los estudiantes calculan a través de los datos experimentales los valores de la energía cinética, potencial gravitacional y mecánica, obteniendo sus representaciones gráficas de altura versus energía.
- *Modelo matemático: ecuación tipo y=mx+b,* en el cual, los estudiantes analizan y obtienen de manera dinámica el modelo algebraico y geométrico de las alturas en función de los diferentes tipos de energía mecánica.

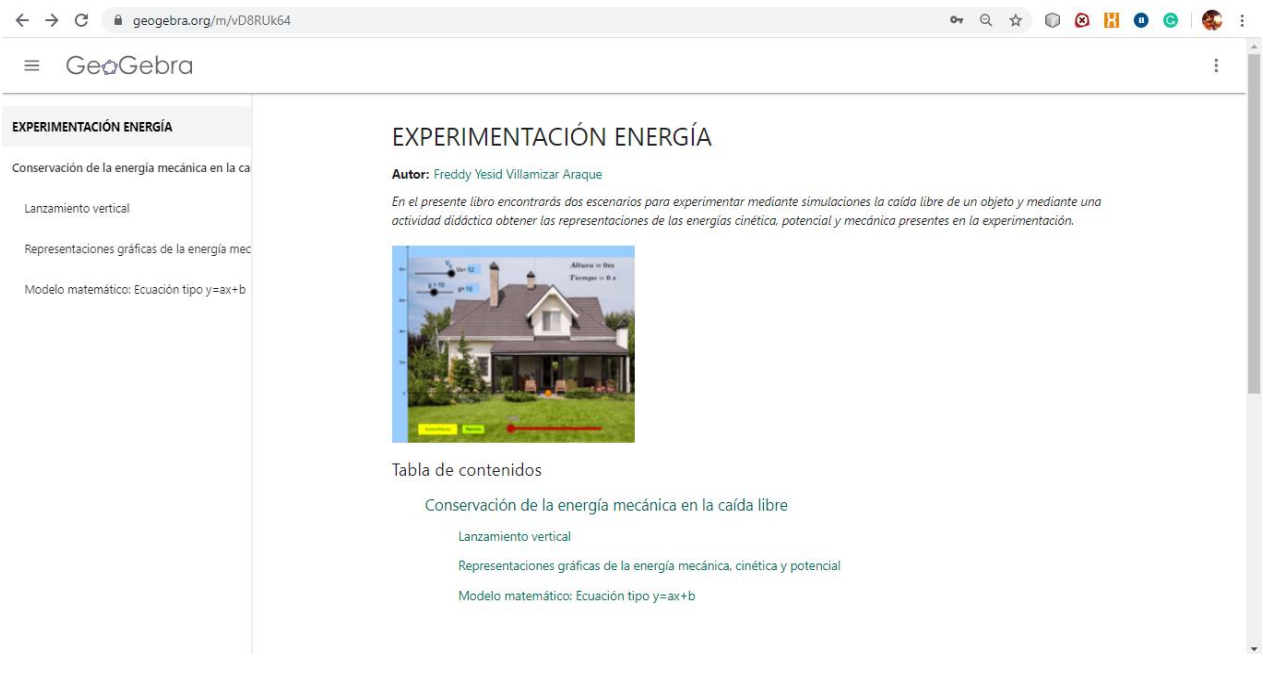

*Figura 5*. Libro GeoGebra Experimentación energía. *Fuente:* Villamizar (2018b).

El escenario virtual como Libro GeoGebra se puede usar en línea a través de la computadora o dispositivos móviles como tablets o smartphone, así mismo, el escenario puede descargarse para su uso en computadora sin conexión a Internet. Para realizar esto último, se descarga el Libro GeoGebra a un archivo .zip (puede portarse en una memoria usb) y a continuación se abre el archivo en un navegador (e.g. Mozilla Firefox, Chrome), lo cual es una opción muy viable para instituciones o lugares donde la conexión a Internet no sea eficiente.

# **3. Resultados y discusión**

De la aplicación del escenario virtual con estudiantes de secundaria, se pudo observar que:

 Permitió a los estudiantes recrear un ambiente activo dentro del aula, lo cual, responde a uno de los puntos didácticos en enseñanza de las ciencias como la experimentación, esto se manifestó en la capacidad que tuvieron para obtener las representaciones de la energía cinética, potencial

gravitacional y mecánica como se observa en la Figura 6, a partir de la toma de datos experimentales de manera simulada en GeoGebra. El escenario virtual fue una herramienta de apoyo tanto en la obtención de los datos experimentales de la caída libre, así como en la modelización la energía cinética, potencial gravitacional y mecánica mediante la visualización de sus representaciones, sin embargo, la tecnología por sí sola no genera conocimiento, siendo necesario para la interpretación de las representaciones gráficas, plantear una secuencia didáctica guiada por el profesor.

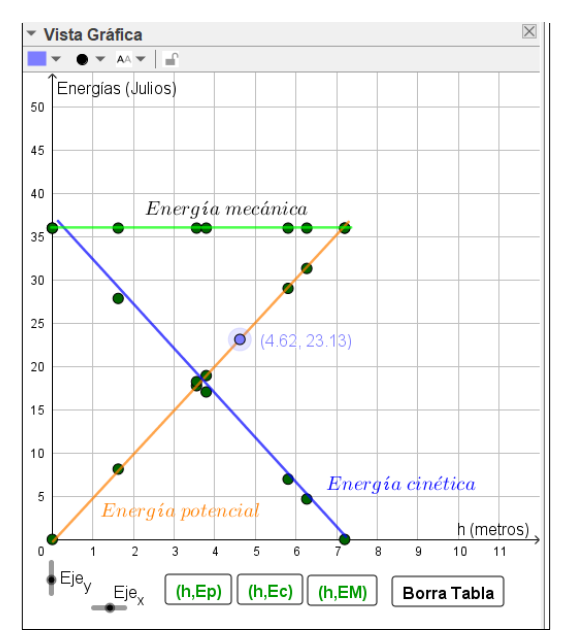

*Figura 6.* Representaciones gráficas obtenidas en GeoGebra sobre las energías de una bola en caída libre. *Fuente*: Elaboración propia.

 El uso de GeoGebra optimizó el proceso de orquestación instrumental en la experimentación y modelización del fenómeno físico, el cual se manifestó en la reducción del uso de herramientas de laboratorio, debido a que un experimento de caída libre requiere físicamente de una bola, cintas métricas, cronómetros, lápiz, papel, marcadores, en algunos casos trípodes y herramientas que por lo general hacen más larga e imprecisa la toma de datos experimentales. La reducción de recursos materiales sustituidas por elementos presentes en las herramientas de GeoGebra (por ejemplo, cambiar un cronómetro por un deslizador, una bola por un punto), promovió la idea de laboratorio portable, gracias a que los escenarios compactados en el libro de GeoGebra en versión *online*, permitió que los estudiantes replicaran el experimento tanto en aula como desde sus casas, utilizando dispositivos móviles como smartphones o tablets.

Una de las ventajas de la simulación se reflejó en lo práctico de su uso, lo cual permitió que los estudiantes pudieran realizar muchas veces el experimento de caída libre, variando incluso los parámetros de velocidad inicial y aceleración de la gravedad, obteniendo datos más precisos (datos ideales) lo cual

les ayudó a concentrarse en la comprensión conceptual. Cabe mencionar que siempre es necesario un instructivo de manejo de los escenarios para que el estudiante tenga la facilidad de familiarizarse con el recurso, el cual debe ser lo más intuitivo posible evitando usar muchas herramientas.

### **Conclusiones**

El uso del software de matemática dinámica GeoGebra es una opción viable para la experimentación de fenómenos físicos de manera simulada, el cual puede usarse como una herramienta mediadora en la obtención de datos experimentales, así como la visualización y manipulación dinámica de distintas representaciones de un fenómeno físico, como lo son la representación gráfica, tabular, aritmética y algebraica. Desde el punto de vista didáctico promover el uso de diversas representaciones del fenómeno para desarrollar procesos de modelización, es fundamental para la adquisición conceptual, debido a que los conceptos tanto físicos como matemáticos se manifiestan a través de los diversos *registros de representación* (Duval, 1998; Cuevas y Pluvinage, 2004; Pozo, 2007; Cuevas et al., 2017).

Entre las ventajas ofrecidas por las tecnologías digitales y en particular de GeoGebra, fue el proveer recursos para la experimentación dentro y fuera del aula, reduciendo significativamente la configuración didáctica, es decir el uso de diversas herramientas de laboratorio para la experimentación, así como la compactación de un escenario virtual donde se permitió la experimentación simulada, toma y tratamiento de los datos experimentales de manera dinámica y su manifestación a través de distintas representaciones, lo cual promovió el aprendizaje conceptual. El uso de GeoGebra como herramienta para la modelización requirió de un diseño adecuado u orquestación de las herramientas, que pueden variar de acuerdo a las necesidades del profesor.

De los resultados se describe la idea de laboratorio portable mediante la creación de escenarios virtuales para la experimentación simulada del fenómeno físico de la caída libre y la modelización de la energía mecánica, por lo que, dejamos abierta la posibilidad de usar GeoGebra para la experimentación de otros fenómenos físicos, que sigan enriqueciendo la misma idea.

#### **Referencias**

- Candela, A., Gamboa, F., Rojano, T., Sánchez, A., Carvajal, E. y Alvarado, C. (2012). Recursos y apoyos didácticos. En F. Flores-Camacho (ed.), *La enseñanza de la ciencia en la educación básica en México*. México: INEE.
- Carrascosa, J. (2005). El problema de las concepciones alternativas en la actualidad (parte I). Análisis sobre las causas que la originan y/o mantienen. *Revista Eureka sobre Enseñanza y Divulgación de las Ciencias, 2*(002), 183-208.

- Cuevas, C.A. y Pluvinage, F. (2003). Les projets d'action practique, elements d'une ingeniere d'ensigment des mathematiques. *Annales de didactique et de sciences cognitives, 8*, 273-292.
- Cuevas C. A., Villamizar, F. Y. y Martínez, A. (2017). Aplicaciones de la tecnología digital para actividades didácticas que promuevan una mejor comprensión del tono como cualidad del sonido para cursos tradicionales de física en el nivel básico. *Enseñanza de las Ciencias, 35*(3), 129-150. <https://doi.org/10.5565/rev/ensciencias.2091>
- Drijvers, P., Doorman, M., Boon, P., Reed, H. y Gravemeijer, K. (2010). The teacher and the tool: Instrumental orchestrations in the technology-rich mathematics classroom. *Educational Studies in Mathematics, 75*, 213–234.
- Drijvers, P. et al. (2019). Transitions Toward Digital Resources: Change, Invariance, and Orchestration. En Trouche L., Gueudet, G., Pepin B. (eds) *The 'Resource' Approach to Mathematics Education*. Advances in Mathematics Education.Springer, Cham.
- Duval, R. (1998). Registros de representación semiótica y funcionamiento cognitivo del pensamiento. En F. Hitt (trad.), *Investigaciones en matemática educativa II* (pp. 173-201). México: Iberoamérica.
- Forinash, K. y Wishman R. (2012). Smartphones as portable oscilloscopes for physics labs. *The Physics Teacher, 50*, 242-243. <https://doi.org/10.1119/1.3694081>
- Hierrezuelo, J. y Montero, A. (2006). *La ciencia de los alumnos. Su utilización en la didáctica de la física y la química*. México: Fontamara.
- Karam, R. (2015). Introduction of the Thematic Issue on the Interplay of Physics and Mathematics. *Science & Education, 24*(5), 487-494. <https://doi.org/10.1007/s11191-015-9763-9>
- Monteiro, M., Cabeza, C. y Martí, A. (2014). Exploring phase space using smartphone acceleration and rotation sensors simultaneously. *European Journal of Physics, 35*, 1-9. [https://doi.org/10.1088/0143-](https://doi.org/10.1088/0143-0807/35/4/045013) [0807/35/4/045013](https://doi.org/10.1088/0143-0807/35/4/045013)
- Pozo, J. (2007). Ni cambio ni conceptual: la reconstrucción del conocimiento científico como un cambio representacional. En Pozo, J. y F. Flores (eds.). *Cambio conceptual y representacional en la enseñanza de la ciencia* (pp. 73-89). Madrid: A. Machado libros y cátedra UNESCO de educación científica para América Latina y el Caribe.
- Trouche, L. (2004). Managing complexity of human/machine interactions in computerized learning environments: Guiding students' command process through instrumental orchestrations. *International Journal of Computers for Mathematical Learning, 9*, 281-307.
- Tuminaro, J. y Redish, E. F. (2007). Elements of a cognitive model of physics problem solving: Epistemic games. *Physical Review Special Topics-Physics Education Research, 3*(2), 020101-1, 020101-22. <http://doi.org/10.1103/PhysRevSTPER.3.020101>

- Uhden, O., Karam, R., Pietrocola, M. y Pospiech, G. (2012). Modelling Mathematical Reasoning in Physics Education. *Science & Education, 20*(4), 485-506.
- Viennot, L. (1979). *Le raisonnement spontané en dynamique élemetaire*. París: Hermann.
- Villamizar, F. Y. (2014). *Propuesta didáctica para introducir una curva cónica mediante un entorno digital interactivo: El caso de la elipse*. Tesis de maestría no publicada. Centro de Investigación y de Estudios Avanzados del I.P.N. México.
- Villamizar, F. Y. (2018a). *Modelo metodológico para promover conceptos físicos y matemáticos: hacia la orquestación de actividades didácticas con tecnologías digitales*. Tesis doctoral no publicada. Centro de Investigación y de Estudios Avanzados del I.P.N. México.
- Villamizar, F. Y. (2018b). *Experimentación Energía [Libro GeoGebra]*. [https://www.geogebra.org/m/vD8RUk64.](https://www.geogebra.org/m/vD8RUk64)
- Villamizar, F. Y. (2019). S08A01: GeoGebra como herramienta mediadora en la modelización de un fenómeno físico*. Coloquio GeoGebra, organizado por la Comunidad GeoGebra Latinoamericana.*  [youtu.be/Ol0YdCbebqc](http://youtu.be/Ol0YdCbebqc)
- Villamizar, F. Y., Cuevas, C. y Martínez, M. (2018). A Proposal of Instrumental Orchestration to Integrate the Teaching of Physics and Mathematics. En V. Gitirana, T. Miyakawa, M. Rafalska, S. Soury-Lavergne y L. Trouche (Eds.), *Proceedings Re(s)sources 2018 International Conference* (pp. 352- 355). Lyon, France: ENS de Lyon[.](https://hal.archives-ouvertes.fr/hal-01764563) [https://hal.archives-ouvertes.fr/hal-01764563.](https://hal.archives-ouvertes.fr/hal-01764563)
- Villamizar, F. Y., Rincón, O. y Vergel, M. (2018). Diseño de escenarios virtuales para problemas de optimización en software de geometría dinámica. *Revista Logos, Ciencia y Tecnología, 10*(2), 67-75. <https://doi.org/10.22335/rlct.v10i2.571>

## **Semblanza del autor**

Doctor y magíster en Ciencias en la Especialidad de Matemática Educativa del Centro de Investigación y de Estudios Avanzados del IPN de la Ciudad de México, ingeniero electrónico de la Universidad Francisco de Paula Santander en Cúcuta-Colombia. Sus enfoques de trabajo se basan en propuestas de investigación que integran la didáctica de las ciencias, las matemáticas y el uso de las tecnologías digitales como herramientas mediadoras en el aprendizaje del estudiante, tales como Geogebra, software de análisis de video y sensores para la modelización matemática.

# **Complementos del artículo**

El presente artículo está asociado a la ponencia que el autor dictó en la sesión 8 del Año 1 del Coloquio GeoGebra, organizado por la Comunidad GeoGebra Latinoamericana, cuyo video, presentación y recursos puede encontrar en los siguientes enlaces:

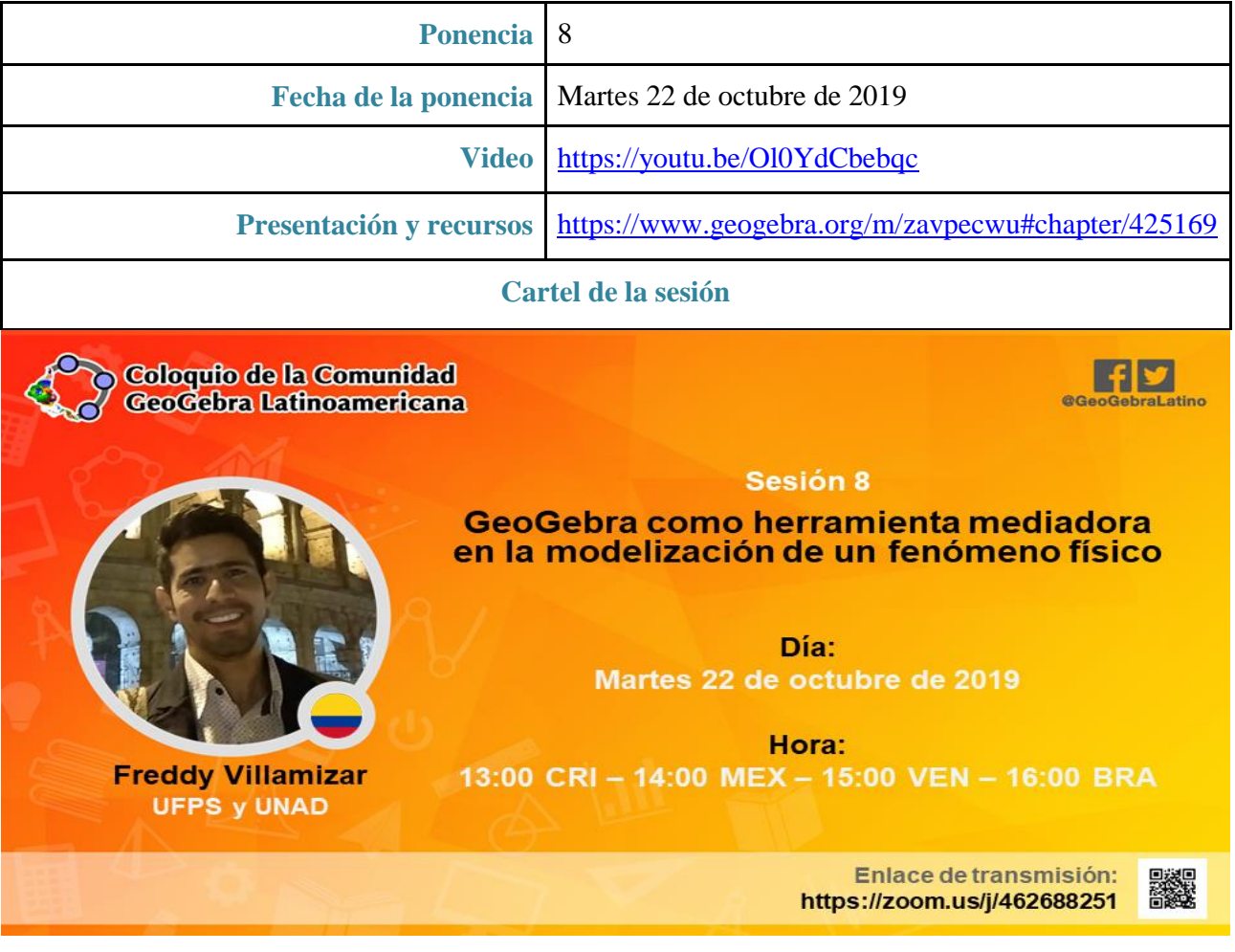